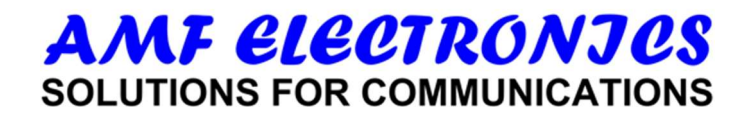

# ΤΗΛΕΧΕΙΡΙΣΤΗΡΙΟ AMF 4:1

### ΟΔΗΓΙΕΣ ΧΡΗΣΗΣ

### ΕΓΚΑΤΑΣΤΑΣΗ & ΠΡΟΓΡΑΜΜΑΤΙΣΜΟΣ ΤΗΛΕΧΕΙΡΙΣΤΗΡΙΟΥ

1. Για να εγκαταστήσετε το πρόγραμμα κατεβάστε το αρχείο εγκατάστασης AMF-RCCreator-Win.exe στο σκληρό δίσκο και τρέξτε το. Επιλέξτε τη γλώσσα για το πρόγραμμα. Το πρόγραμμα εγκατάστασης το βρίσκετε στη σελίδα www.amfelectronics.gr

2. Αφού εγκαταστήσετε το πρόγραμμα, τρέξτε το αρχείο - πρόγραμμα AMF- RCCreator. Τοποθετήστε μπαταρίες στο τηλεχειριστήριο και συνδέστε το τηλεχειριστήριο με τον υπολογιστή σας με καλώδιο USB (καλώδιο mini USB σε USB). Εάν συνδέσετε το τηλεχειριστήριο σωστά, θα πρέπει να αναβοσβήσει για λίγο ένα κόκκινο φως στο τηλεχειριστήριο. Στη γραμμή κατάστασης (κάτω αριστερά του RCCreator) θα γράφει με πράσινα γράμματα : "Changer 4in1 είναι συνδεδεμένο", και δεξία επίσης με πράσινα γράμματα ότι είναι συνδεμένο.

3. Εγκαταστήστε το πρόγραμμα φωτογραφιών, τρέξτε το αρχείο – πρόγραμμα, βάλτε φωτογραφίες στο AMF-RCcreator update.rccreator.com/setup/RCImages-Win.exe

4. Βρείτε την επιθυμητή συσκευή, εισάγοντας στο πρόγραμμα AMF-RCCreator, τη Μάρκα συσκευής, Τύπος, Μοντέλο ή χρησιμοποιήστε το φίλτρο.

5. Αφού εμφανιστεί, επιλέξετε το μοντέλο κάνοντας κλίκ επάνω του (να γίνει μπλέ η σειρά) , μετά κάντε κλικ στο κουμπί Προγραμματισμός Τηλεχειριστηρίου, στη γραμμή του μενού. Το παράθυρο για τον προγραμματισμό του τηλεχειριστηρίου θα ανοίξει. Εκεί θα πρέπει να επιλέξετε σε ποιά θέση του AMF τηλεχειριστηρίου (TV , DTT, SAT, AUX), θα αντιστοιχεί - προγραμματιστεί η συσκευή σας.

6. Για να προγραμματίσετε το τηλεχειριστήριο σε κάποια θέση , επιλέξτε την θέση για την εγκατάσταση και κάντε κλικ στο κουμπί Προσθήκη.

7. Όταν το τηλεχειριστήριο είναι σε προγραμματισμό , το κόκκινο φως ανάβει για λίγο . Μην το αποσυνδέσετε από τον υπολογιστή. Μόλις το κόκκινο φως σβήσει - μπορείτε να το αποσυνδέσετε , έχει ήδη προγραμματιστεί.

8. Αν θέλετε να σβήσετε το τηλεχειριστήριο, επιλέξτε την τοποθεσία και κάντε κλικ στο κουμπί Διανραφή.

### ΛΕΙΤΟΥΡΓΙΑ ΑΝΤΙΓΡΑΦΗΣ ΤΗΛΕΧΕΙΡΙΣΤΗΡΙΟΥ

1. Κάντε κλικ στην επιλογή Νέο τηλεχειριστήριο στο Μενού ή στην Γραμμή Εργαλειών . Ενας νέος πίνακας θα ανοίξει για την εισαγωγή νέου τηλεχειριστηρίου . Πληκτρολογήστε την μάρκα / τον τύπο της συσκευής, της οποίας θέλετε να αντιγράψετε το τηλεχειριστήριο και κάντε κλικ στο κουμπί Προσθήκη Νέου Τηλεχειριστηρίου.

2. Έχετε προσθέσει τη νέα συσκευή στο αριστερό παράθυρο και το πρόγραμμα έχει μεταφέρει αυτόματα τον κέρσορα πάνω σε αυτήν.

3. Τοποθετήστε μπαταρίες στο τηλεχειριστήριο συσκευής το οποίο θέλετε να αντιγράψετε, επίσης προσθέστε μπαταρίες στο AMF τηλεχειριστήριο. Συνδέστε το τηλεχειριστήριο AMF με τον υπολογιστή σας με καλώδιο USB. Εάν συνδέσετε το τηλεχειριστήριο σωστά - θα πρέπει να αναβοσβήσει ένα κόκκινο φως. Στη γραμμή κατάστασης (κάτω δεξιά του RCCreator ) θα δείτε μια επιγραφή με πράσινο χρώμα γραμματοσειράς (Συνδεδεμένο Τηλεχειριστήριο).

4. Τοποθετήστε το τηλεχειριστήριο της συσκευής, το οποίο θέλετε να αντιγράψετε, απέναντι από το τηλεχειριστήριο AMF, σε μικρή απόσταση (5 cm). Να κοιτούν μεταξύ τους τα led υπερύθρων. Ξενικάμε την αντιγραφή : Πατήστε το πλήκτρο του τηλεχειριστηρίου της συσκευής, το οποίο θέλετε να αντιγράψετε, πχ. Ξεκινάμε από τo κουμπί Power. (στο AMF τηλεχειριστήριο δεν ακουμπάμε τίποτα). Το πρόγραμμα θα προσπαθήσει να διαβάσει τον κωδικό, και θα αρχίσουν να ανάβουν πράσινο χρώμα τα νούμερα 1 , 2 , 3 ... 10, στο πρόγραμμα , πάνω δεξιά. Όταν ανάψουν πράσινα όλα τα νούμερα (μέχρι και το 10) , τότε η ανάγνωση του κωδικού είναι επιτυχής και το αναγνωριστικό κλειδί εμφανίζεται. Αν όχι, τότε προσπαθήστε να πλησιάσετε ξανά τα 2 τηλεχειριστήρια μεταξύ τους (του AMF και της συσκευής) και πατήστε ξανά το πλήκτρο του τηλεχειριστηρίου της συσκευής.

5. Παμε τον κέρσορα στο τηλεχειριστήριο που βλέπουμε στην οθόνη του υπολογιστή μας και πατάμε διπλό κλικ στο κουμπί που έχουμε αντιγράψει , πχ.Power , τότε θα εμφανιστεί μια κόκκινη βούλα πάνω στο κουμπί , εάν έχουμε επιλέξει το πλήκτρο SHIFT η βούλα θα είναι πράσινη.

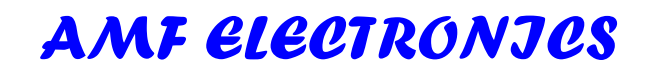

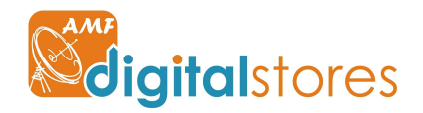

info@amfelectronics.gr, www.amfelectronics.gr 801-11-24-000, www.amfdigitalstores.com

# **AMF ELECTRONJES SOLUTIONS FOR COMMUNICATIONS**

6. Πληκτρολογήστε το όνομα του κουμπιού που θέλετε να δώσετε (πχ standby ή Power κλπ) στη συνέχεια πιέστε Enter. Το ονόμα του κουμπιού θα τυπωθεί δίπλα στην εκτύπωση κλειδιών.

7. Μπορείτε επίσης στο Πρόγραμμα να προσθέσετε Τύπους κλειδιών με τη βοήθεια του κλειδιού SHIFT. Επίσης Μπορείτε να διαγράψετε οποιοδήποτε πλήκτρο κάνοντας κλικ στο Διαγραφή.

8. Μπορείτε να ελέγξετε την ορθότητα των προγραμματισμένων κλειδιών κάνοντας κλικ στο RC δείγμα. Εάν έχουν προγραμματιστεί σωστά γύρω από το κόκκινα ή / και τα πράσινα σημάδια στα πλήκτρα θα είναι περικυκλωμένα με κίτρινο χρώμα.

9. Εάν όλα τα κλειδιά είναι περικυκλωμένα με κίτρινο χρώμα, το RC δείγμα είναι προγραμματισμένο σωστά.

Όταν οι μπαταρίες αλλαχθούν, δεν είναι απαραίτητο να ρυθμίσετε ξανά.

Ο κατασκευαστής έχει το δικαίωμα να αλλάξει οποιαδήποτε λειτουργία του προϊόντος.

# ΟΔΗΓΙΕΣ ΑΣΦΑΛΕΙΑΣ

Κρατήστε την συσκευής σας στεγνή

- Υγρασία και υγρά μπορούν να καταστρέψουν μέρη ή το ηλεκτρονικό κύκλωμα στην συσκευή.
- Μην χρησιμοποιείτε την συσκευή εάν είναι βρεγμένη. Αφαιρέστε τις μπαταρίες άμεσα (εάν δεν μπορείτε να αφαιρέσετε τις μπαταρίες, αφήστε το όπως είναι). Έπειτα, στεγνώστε την συσκευή με μια πετσέτα.
- Μην ακουμπάτε την συσκευή με βρεγμένα χέρια ή άλλα βρεγμένα σημεία του σώματος. Αν το κάνετε, μπορεί να προκαλέσει ηλεκτροπληξία.
- Μην χρησιμοποιείτε την συσκευή εκτός σπιτιού κατά την διάρκεια μια καταιγίδας με κεραυνούς. Αν το κάνετε, μπορεί να προκαλεστεί ηλεκτρικό σοκ ή δυσλειτουργία της συσκευής.

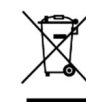

## Σωστή απόρριψη αυτού του προϊόντος (Απορρίμματα ηλεκτρικού και ηλεκτρονικού εξοπλισμού)

Αυτή η σήμανση στο προϊόν, τα εξαρτήματα ή στη βιβλιογραφία υποδεικνύει ότι το προϊόν και τα ηλεκτρονικά του εξαρτήματα δεν πρέπει να απορρίπτονται μαζί με άλλα οικιακά απορρίμματα. Για να αποφευχθεί τυχόν βλάβη στο περιβάλλον ή στην ανθρώπινη υγεία από την ανεξέλεγκτη διάθεση των αποβλήτων, διαχωρίστε αυτά τα στοιχεία από άλλα είδη αποβλήτων και ανακυκλώστε τα υπεύθυνα για να προωθήσετε την επαναχρησιμοποίηση των υλικών πόρων. Οι οικιακοί χρήστες θα πρέπει να επικοινωνήσουν είτε με τον έμπορο λιανικής πώλησης όπου αγόρασαν αυτό το προϊόν είτε με το γραφείο της τοπικής κυβέρνησης για λεπτομέρειες σχετικά με το πού και πώς μπορούν να παραλάβουν αυτά τα αντικείμενα για περιβαλλοντικά ασφαλή ανακύκλωση. Οι επιχειρηματικοί χρήστες πρέπει να επικοινωνήσουν με τον προμηθευτή τους και να ελέγξουν τους όρους και τις προϋποθέσεις της σύμβασης αγοράς. Το προϊόν αυτό δεν πρέπει να αναμειχθεί με άλλα εμπορικά απόβλητα για απόρριψη. Αυτό το προϊόν είναι συμβατό με RoHS

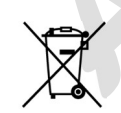

#### Σωστή απόρριψη των μπαταριών σε αυτό το προϊόν.

Αυτή η σήμανση στη μπαταρία, στο εγχειρίδιο ή στη συσκευασία υποδηλώνει ότι οι μπαταρίες αυτού του προϊόντος δεν θα πρέπει να αποριφθούν μαζί με άλλα οικιακά απορρίμματα στο τέλος της ζωής τους. Όταν υπάρχει αυτή η σήμανση, τα χημικά σύμβολα Hg, Cd ή Pb δείχνουν ότι η μπαταρία περιέχει υδράργυρο, κάδμιο ή μόλυβδο πάνω από τα επίπεδα αναφοράς στην οδηγία 2006/66

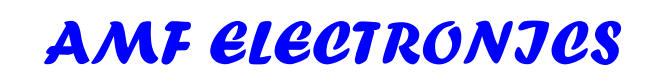

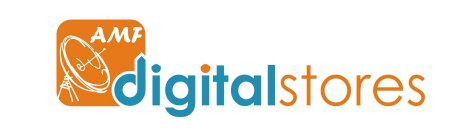

info@amfelectronics.gr, www.amfelectronics.gr 801-11-24-000, www.amfdigitalstores.com